# **Subjective Time Perception**

*Release a8c7782, 2022-04-24*

**Matt Harasymczuk**

**2022-04-24**

### **CONTENTS**

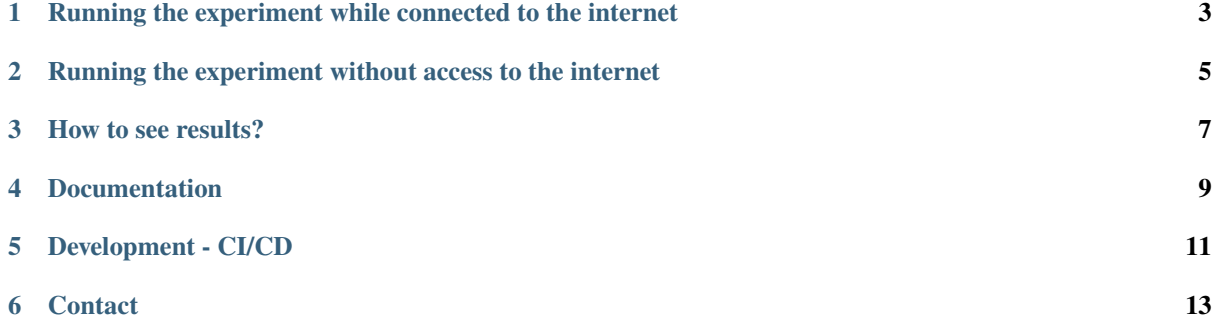

How different colors and light polarization influence on time perception? The software was written for the *Advanced Concepts Team* (*European Space Agency*, *ESTEC*) experiment on subjective time perception.

**Tip:** This software is open source (released under MIT license) and you can use it for your experiments! I would appreciate Pull Requests and any other contribution.

### **ONE**

### <span id="page-6-0"></span>**RUNNING THE EXPERIMENT WHILE CONNECTED TO THE INTERNET**

This is the typical use of the software.

- 1. Run experiment at <http://time.astrotech.io>
- 2. Results will be uploaded after each experiment.

### **TWO**

### <span id="page-8-0"></span>**RUNNING THE EXPERIMENT WITHOUT ACCESS TO THE INTERNET**

Offline use is handy for example during analog simulations with time delay or at public events.

- 1. Download <https://raw.githubusercontent.com/AstroMatt/esa-time-perception/master/frontend/index.html>
- 2. Open with your browser (double click) index.html file and run the experiment.
- 3. When you connect machine to the internet, refresh page and your results will be uploaded.
- 4. If your computer cannot be connected to the internet:
	- 1. Download [https://raw.githubusercontent.com/AstroMatt/esa-time-perception/master/frontend/cache.](https://raw.githubusercontent.com/AstroMatt/esa-time-perception/master/frontend/cache.html) [html](https://raw.githubusercontent.com/AstroMatt/esa-time-perception/master/frontend/cache.html)
	- 2. Open with your browser (double click) cache.html file.
	- 3. Save all this text as a txt (in Notepad, Word or whatever else) file to USB Pendrive.
	- 4. From the other computer send the results via email: [time-perception@astrotech.io](mailto:time-perception@astrotech.io)

### **CHAPTER THREE**

### **HOW TO SEE RESULTS?**

<span id="page-10-0"></span>1. Go to [Administrator Panel](http://time.astrotech.io/admin/api_v2/trial/)

2. Superuser account is created during instlation of the software please refer to the docs/installation.rst:

## **FOUR**

### **DOCUMENTATION**

- <span id="page-12-0"></span>• [Installation](docs/installation.rst)
- [Usage](docs/usage.rst)
- [Architecture](docs/architecture.rst)
- [Algorithm](docs/algorithm.rst)
- [TODO](docs/todo.rst)
- [References](docs/references.rst)

### **FIVE**

### **DEVELOPMENT - CI/CD**

<span id="page-14-0"></span>• [API](docs/api.rst)

- [STPA on SonarCloud](https://sonarcloud.io/dashboard?id=Time-Perception)
- [STPA on Github](https://github.com/AstroMatt/esa-time-perception/)
- [STPA on Travis CI](https://www.travis-ci.org/AstroMatt/esa-time-perception)

**SIX**

## **CONTACT**

<span id="page-16-0"></span>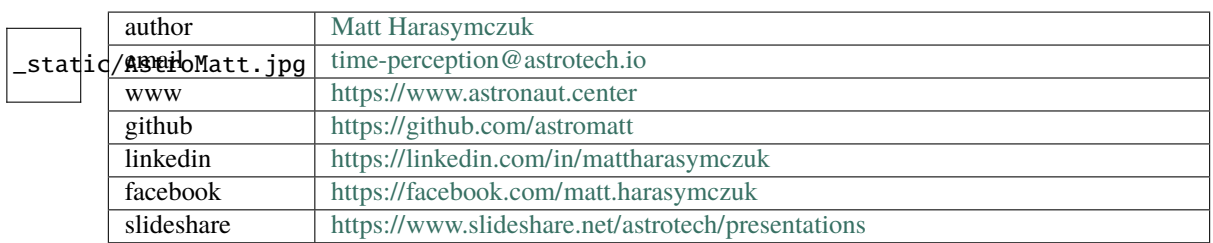